**Portal de serviços**

## **Manual do Usuário**

# **Portal de Serviços**

## **Reaproveitamento de Viabilidade**

JUCEAC

*Rio Branco, AC – 2023*

### **1. Apresentação**

O presente documento tem como objetivo auxiliar o usuário em como realizar um reaproveitamento de viabilidade.

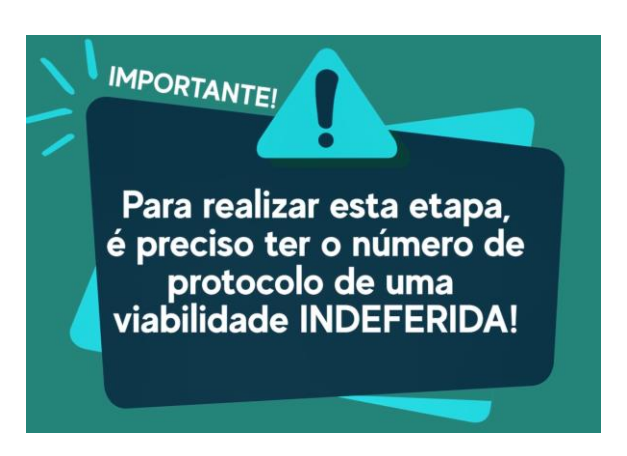

### **2. Acesso ao Portal de Serviços**

1. Acesse o Portal de Serviços da Junta Comercial [\(integrar.ac.gov.br/Portal\)](file:///C:/Users/Juceac/Desktop/NOVOS%20MANUAIS/integrar.ac.go.br/Portal), através do seu login do GOV.BR.

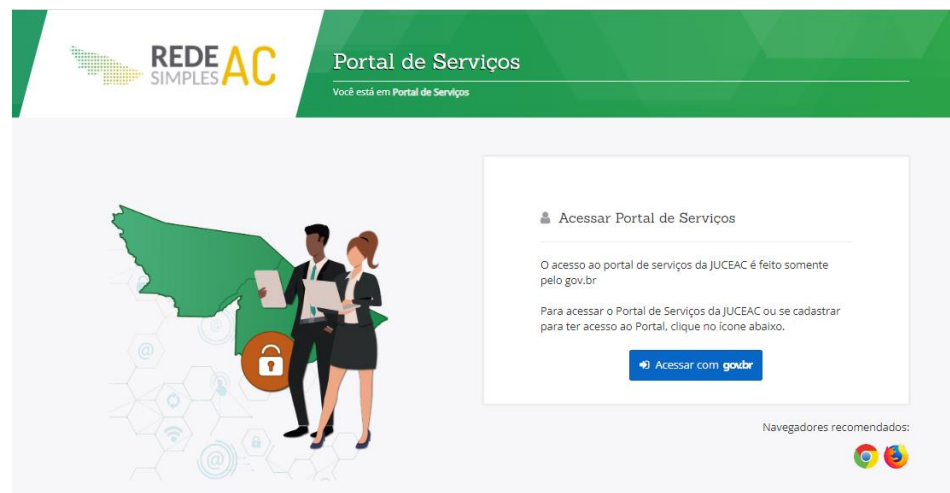

2. Informe o CPF e a Senha e clique no botão "**Entrar**".

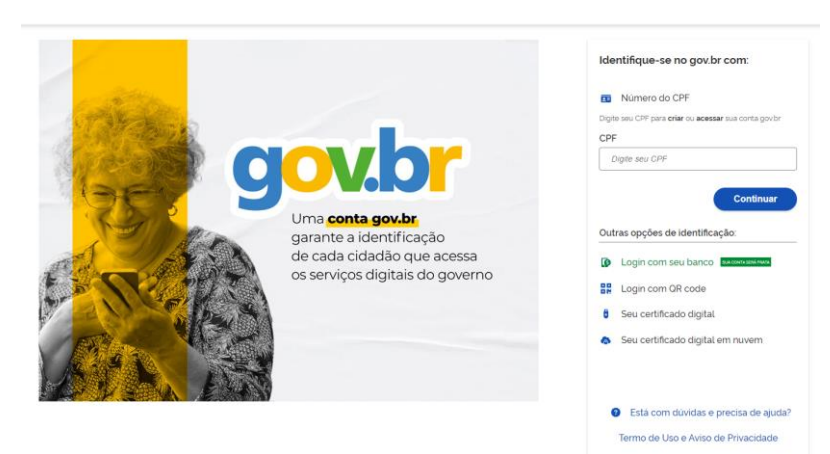

- 3. Se esqueceu sua senha, informe o seu CPF no campo "Digite seu CPF" e clique em "**Esqueci minha senha**".
- 4. O sistema mostrará os passos para recuperação da sua senha.

#### **3. Reaproveitamento de viabilidade**

1. No menu "Serviços, selecione **Quero abrir uma empresa,** ou no Fluxo da REDESIM**,** selecione **Viabilidade.**

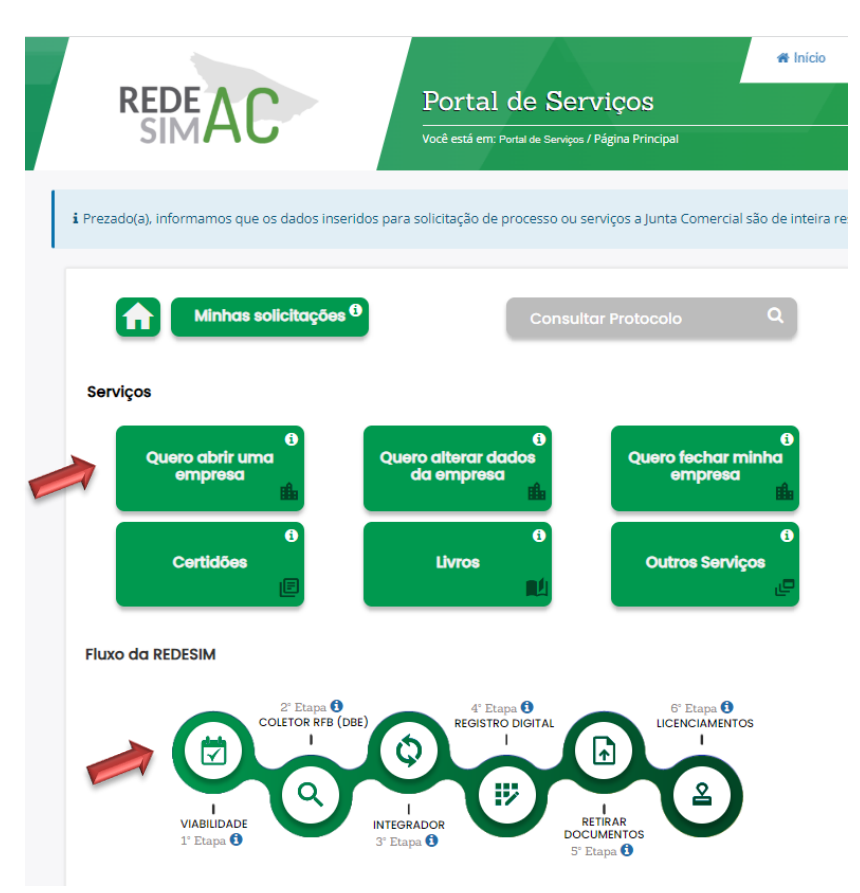

2. Selecione a opção **Viabilidade**.

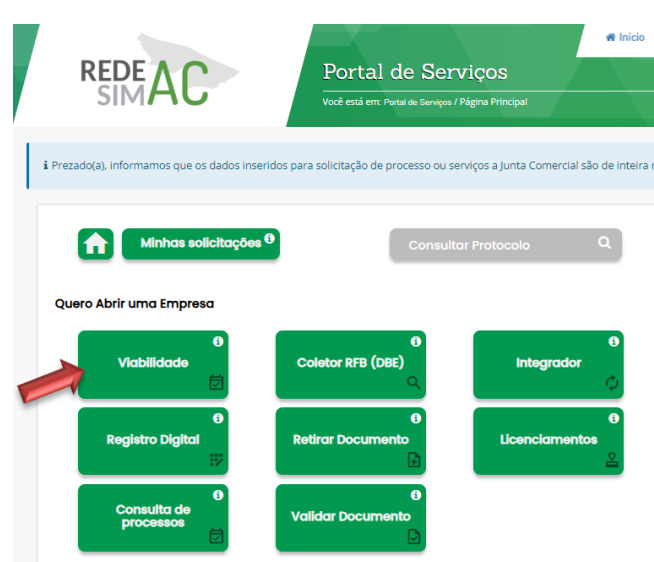

3. Selecione a opção **Reaproveitamento de Viabilidade**.

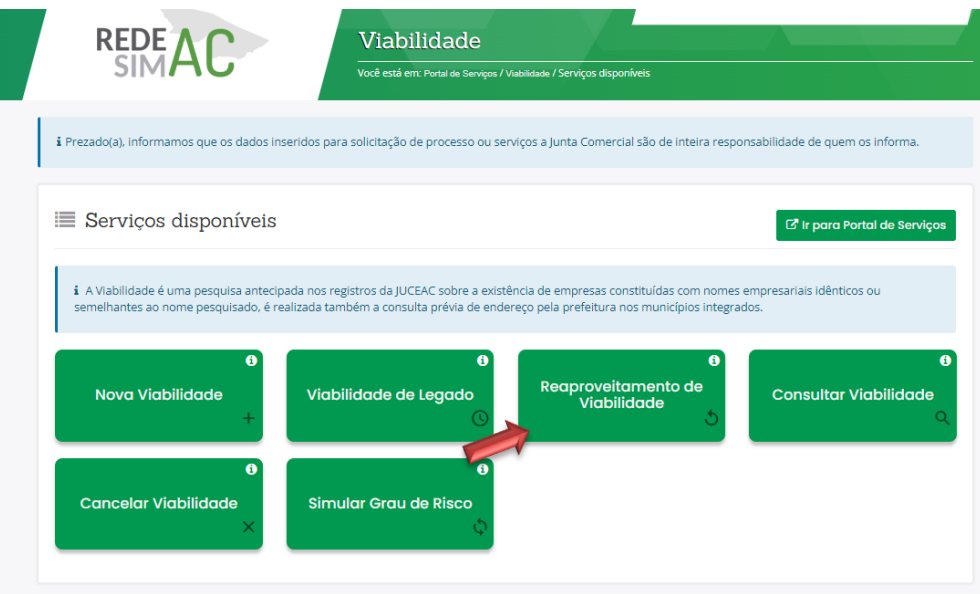

4. Nesta tela, pode-se conferir os requisitos para o reaproveitamento de viabilidade. Em seguida, clique em "**Seguir para reaprovetamento**".

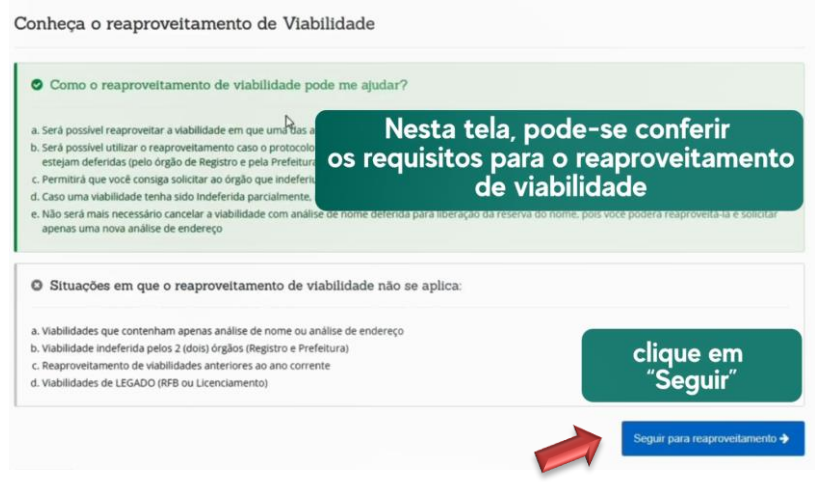

5. Escreva o número de protocolo e clique para "pesquisar".

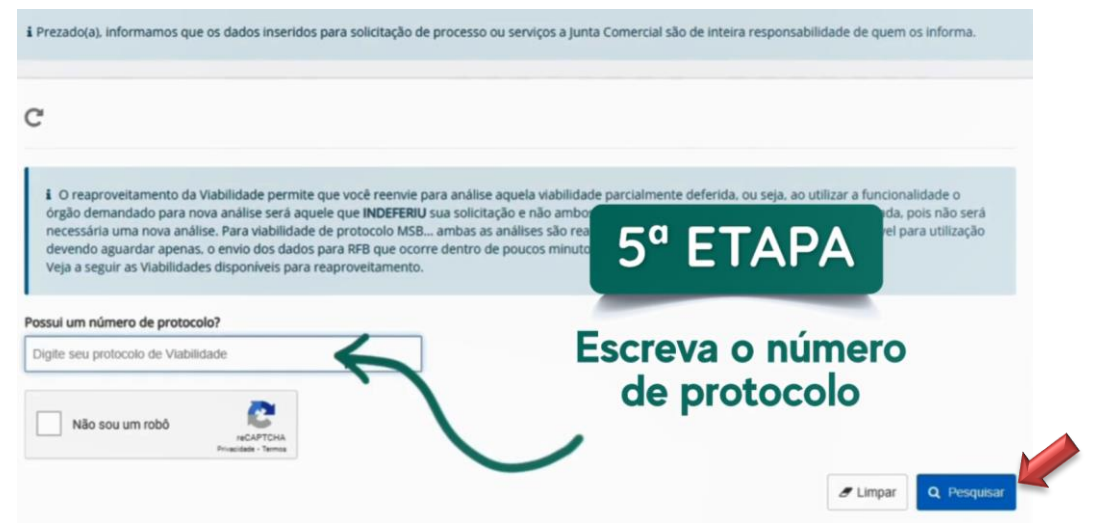

6. A análise que estiver DEFERIDA, poderá ser reaproveitada. Selecione para "**Reaproveitar Análise de Endereço".**

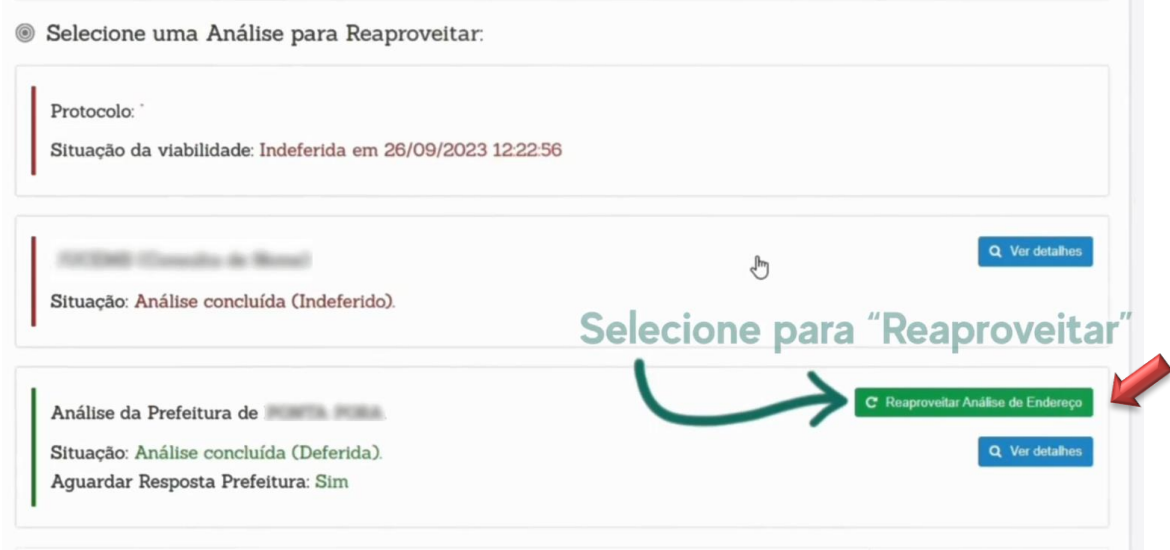

Todos os dados citados serão reaproveitados, basta clicar em **"SIM".**

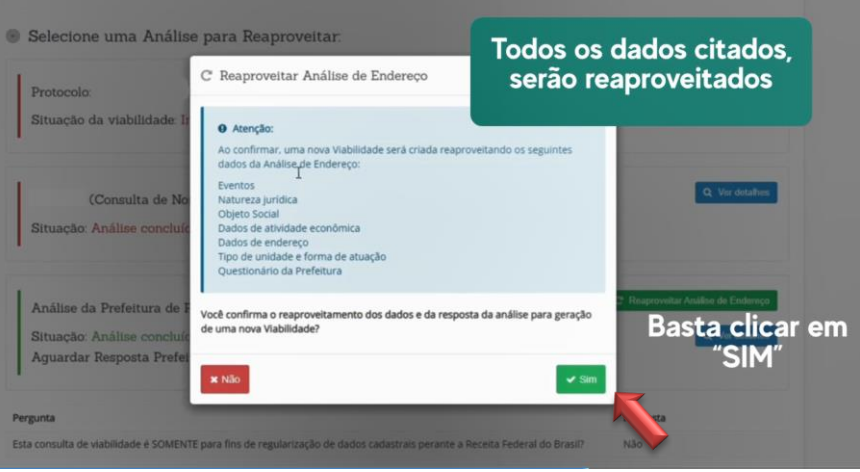

7. Preencha corretamente os dados solicitados e clique em **"Avançar"**.

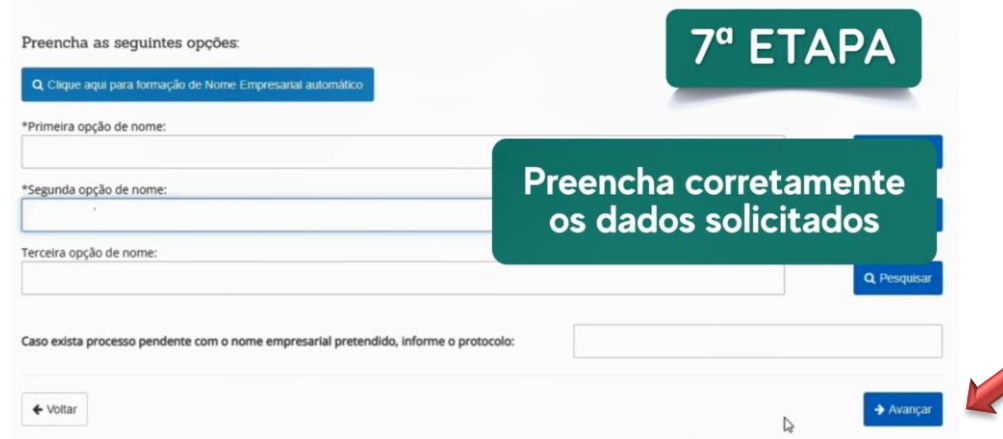

#### Confira todos os dados

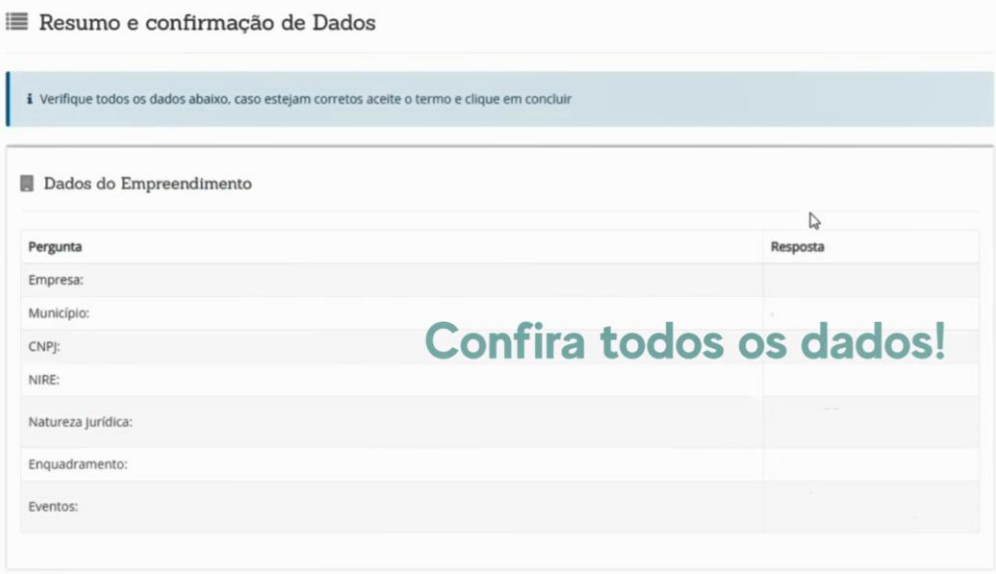

8. Confirme os termos e condições, clique em **"Concluir"** para finalizar o processo!

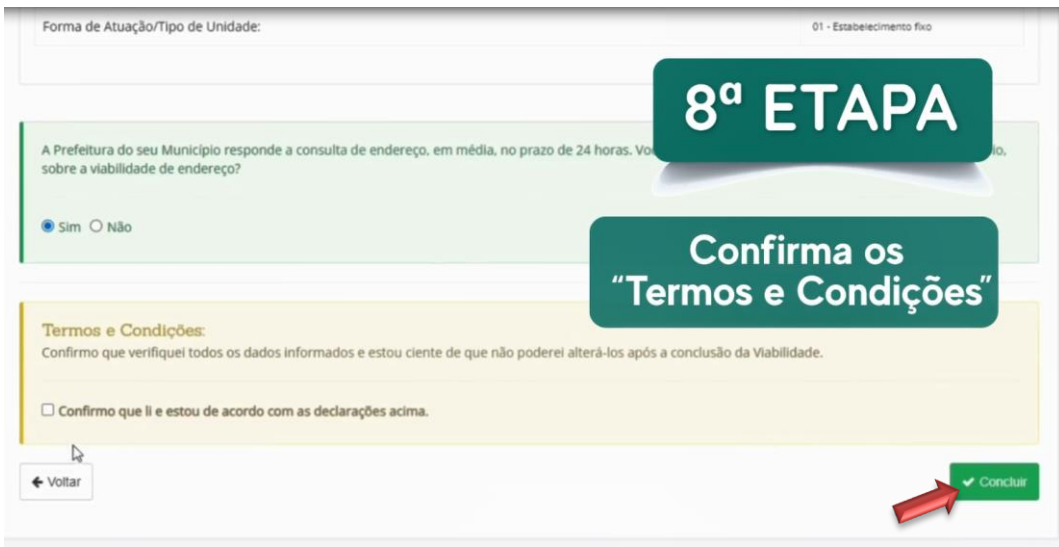